La gestione "Canone di locazione" permette di ripartire automaticamente il canone di locazione fra più fabbricati.

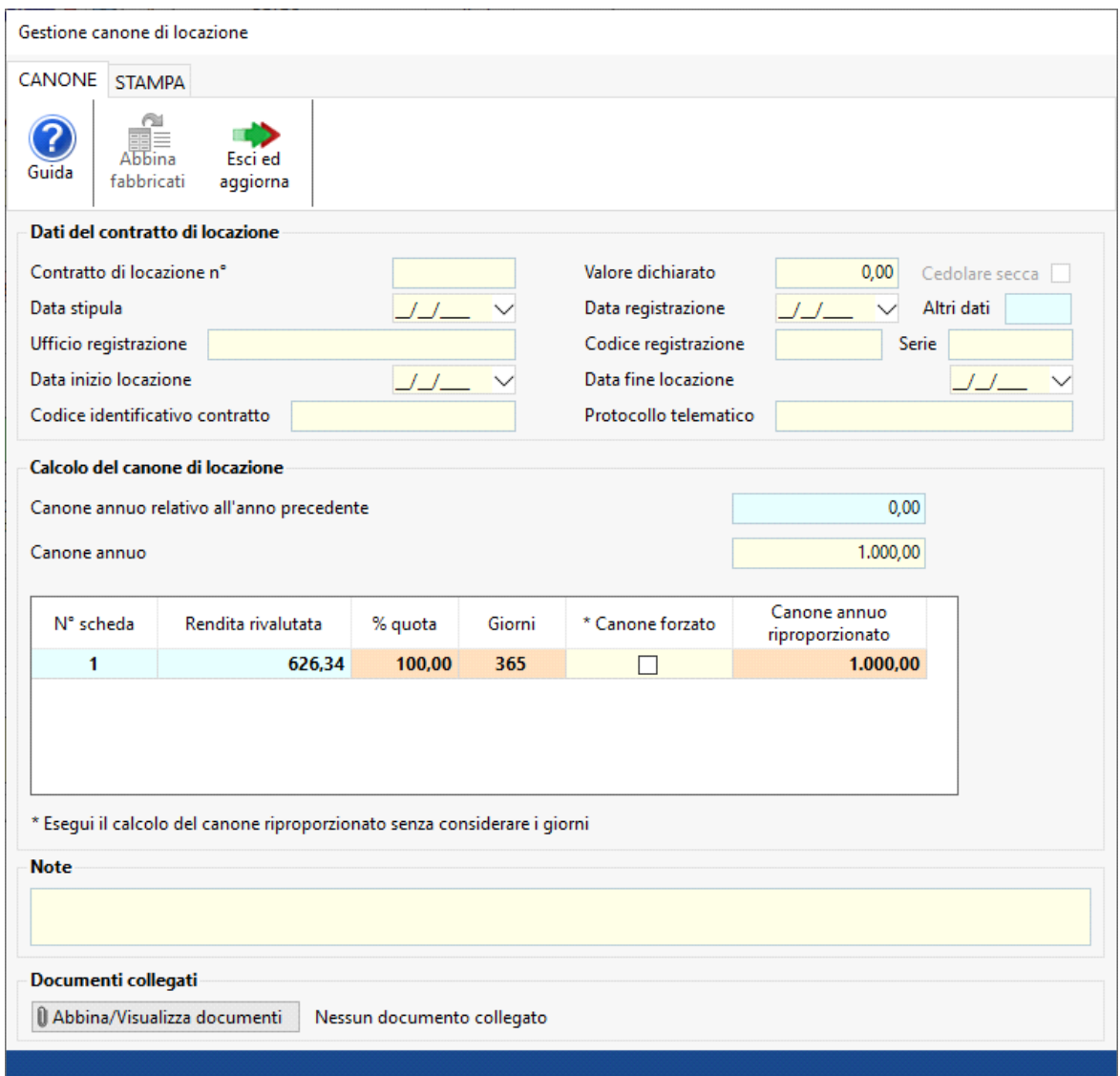

La gestione è suddivisa in due sezioni:

- 1. *Dati del contratto di locazione*
- 2. *Calcolo del canone di locazione*

## 1. Dati del contratto di locazione

La parte superiore della gestione è destinata ai dati del contratto, i campi devono essere compilati manualmente dall'utente e *non* sono obbligatori.

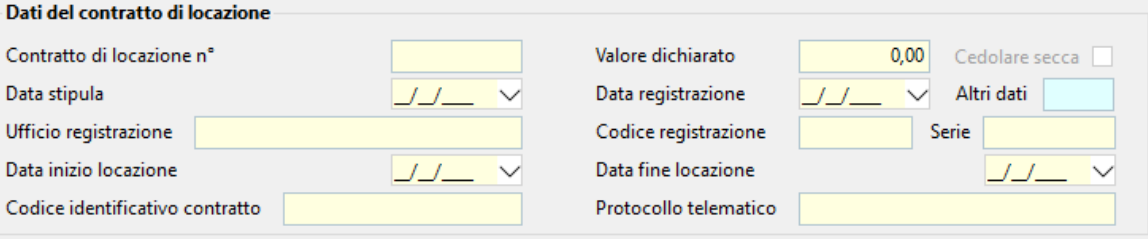

2. Calcolo del canone di locazione

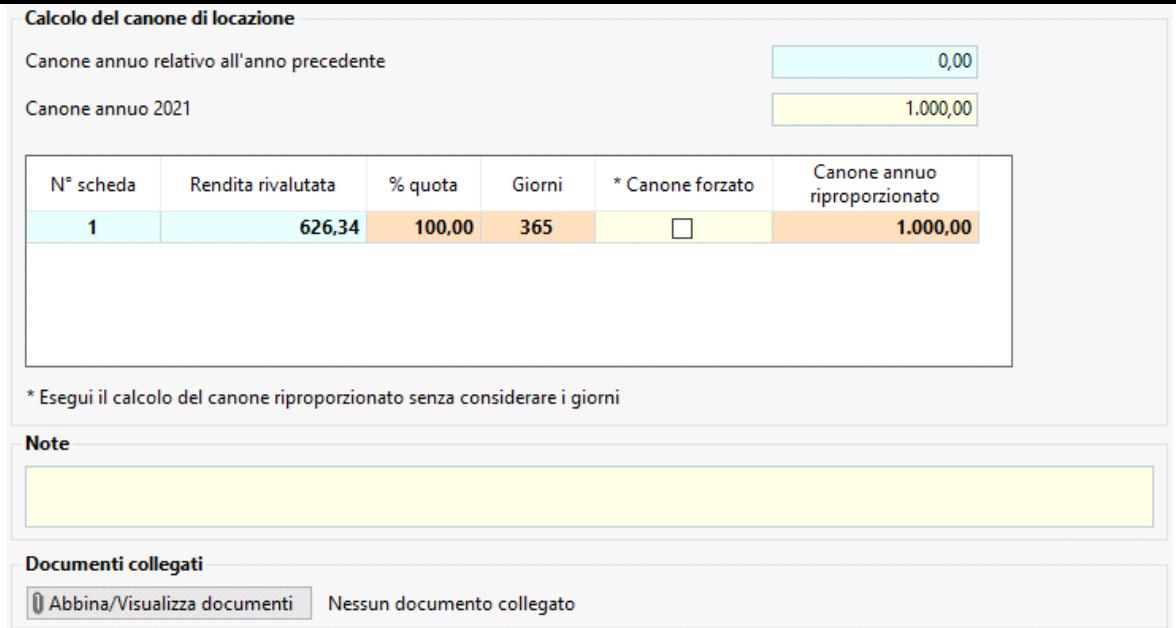

Nella sezione sono presenti i seguenti campi:

- Canone annuo relativo all'anno precedenteà il dato viene riportato automaticamente dal software in base al canone presente nella scheda l'anno precedente;
- Canone annuoà il quale potrà essere valorizzato da input o dal software tramite la procedura di ripartizione del canone;
- % quotaà il campo viene calcolato in automatico dal software in base alla rendita rivalutata
- Giornià il campo verrà compilato in automatico dal software in base ai giorni indicati nella sezione "Utilizzo del fabbricato";
- *Canone forzato*à inserire il check qualora non si voglia proporzionare il canone annuo in base ai giorni;
- *Canone riproporzionato*à campo valorizzato in automatico dal software;

Le colonne "N° scheda" – "Rendita rivalutata" – "% quota prop." - "Quota canone" vengono calcolate dal software dopo aver abbinato un fabbricato "padre" ad uno "figlio".

Per effettuare la ripartizione del canone fra più schede è necessario creare abbinamenti tra i fabbricati di una stessa ditta. In particolare, è necessario individuare:

• Un **fabbricato padre**, al quale potranno essere abbinati altri fabbricati per il calcolo delle rispettive quote di locazione. In questo fabbricato è necessario inserire il canone di locazione totale nel campo giallo "Canone annuo";

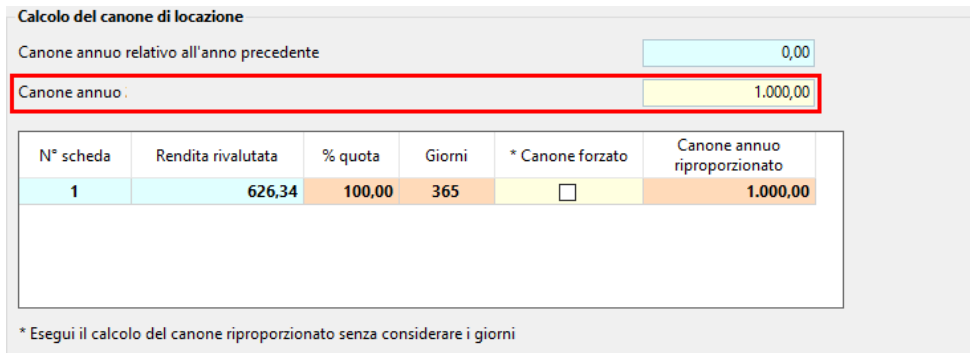

• Un **fabbricato figlio,** cioè il fabbricato abbinabile al padre. In questo fabbricato **NON** deve essere valorizzato il campo "Canone annuo".

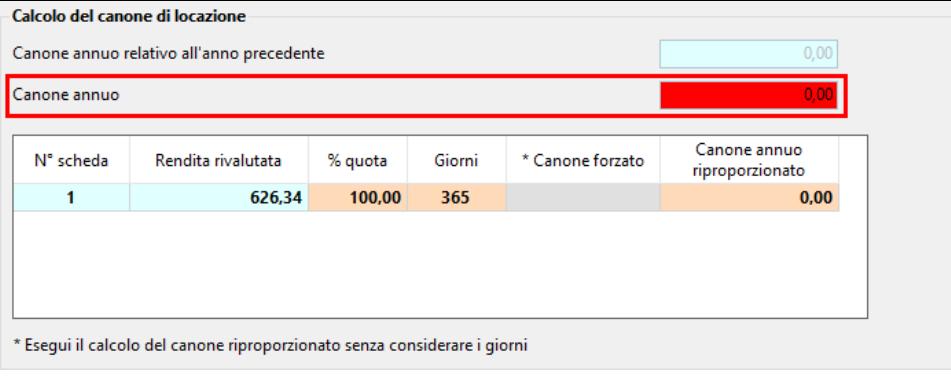

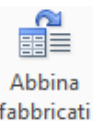

Una volta individuato il fabbricato padre e quello figlio, posizionarsi nella scheda del fabbricato figlio e cliccare il pulsante fabbricati

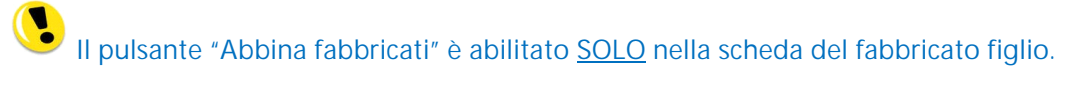

All'interno della maschera "Abbina fabbricati" sono riportati tutti i fabbricati classificati come padri, quindi con il campo "Canone annuo" valorizzato.

Cliccare il pulsante **Abbina** per abbinare il fabbricato padre a quello figlio.

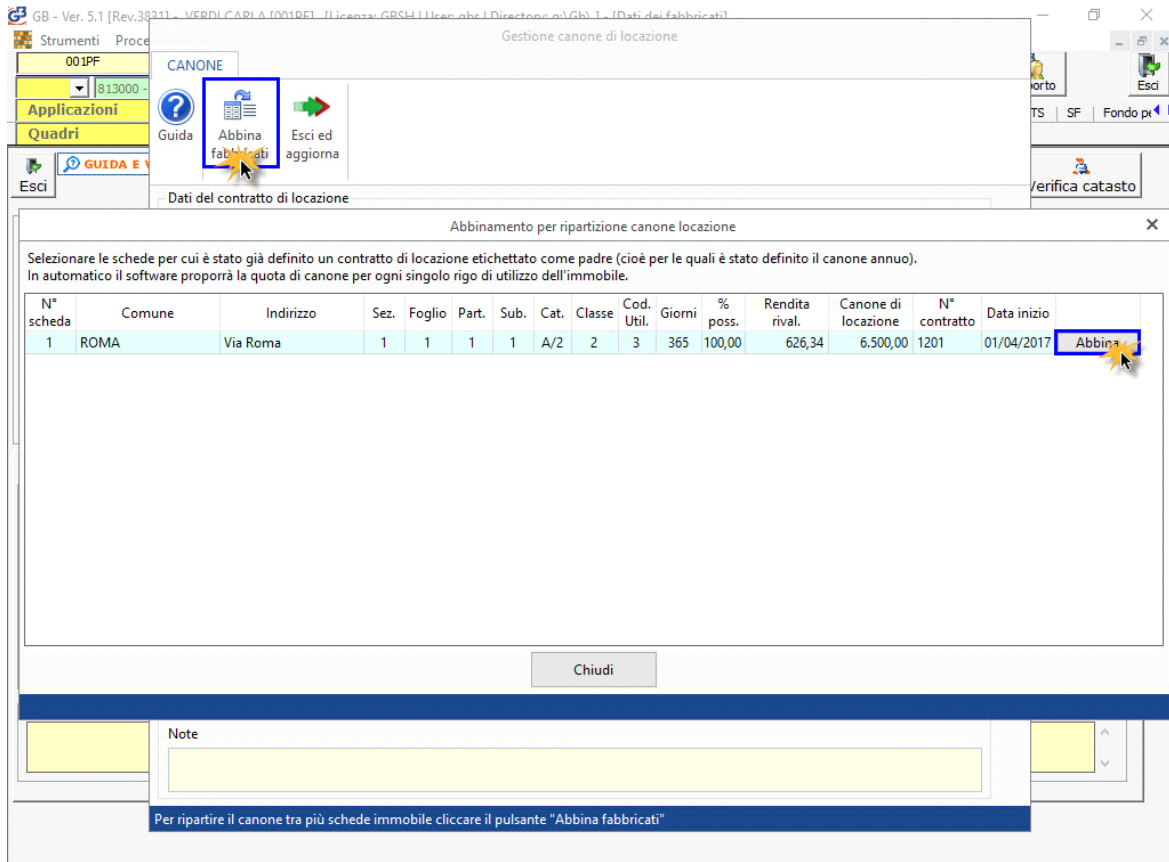

Una volta effettuato l'abbinamento, in automatico il software effettua la ripartizione del canone fra i fabbricati precedentemente abbinati.

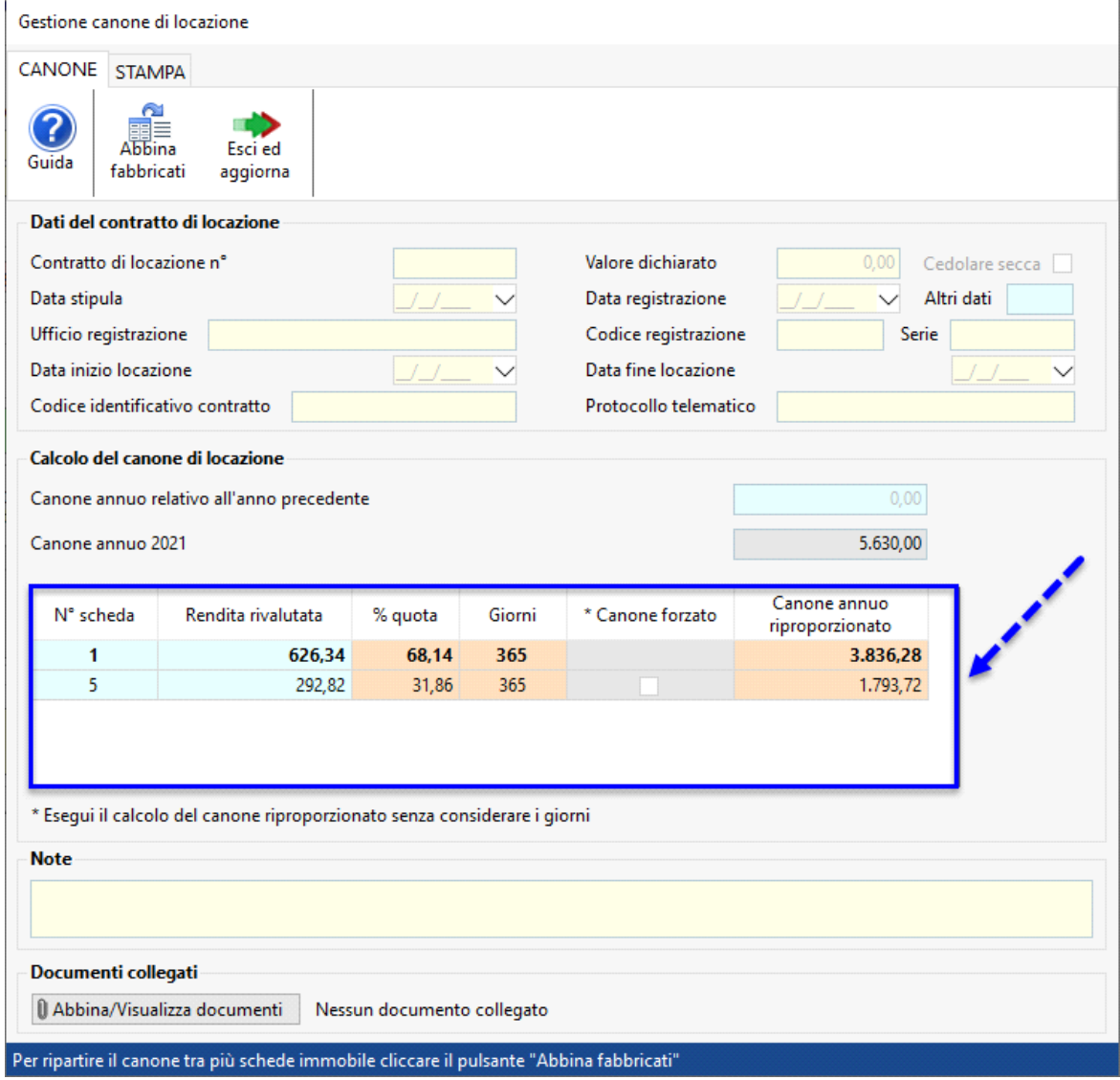

E possibile abbinare più schede figlio ad una padre, posizionandosi sempre nella scheda figlio, pulsante "Abbina fabbricati" e cliccare il pulsante "Abbina". In automatico verrà riproporzionato il canone inserito nella scheda principale in base a tutte le schede abbinate.

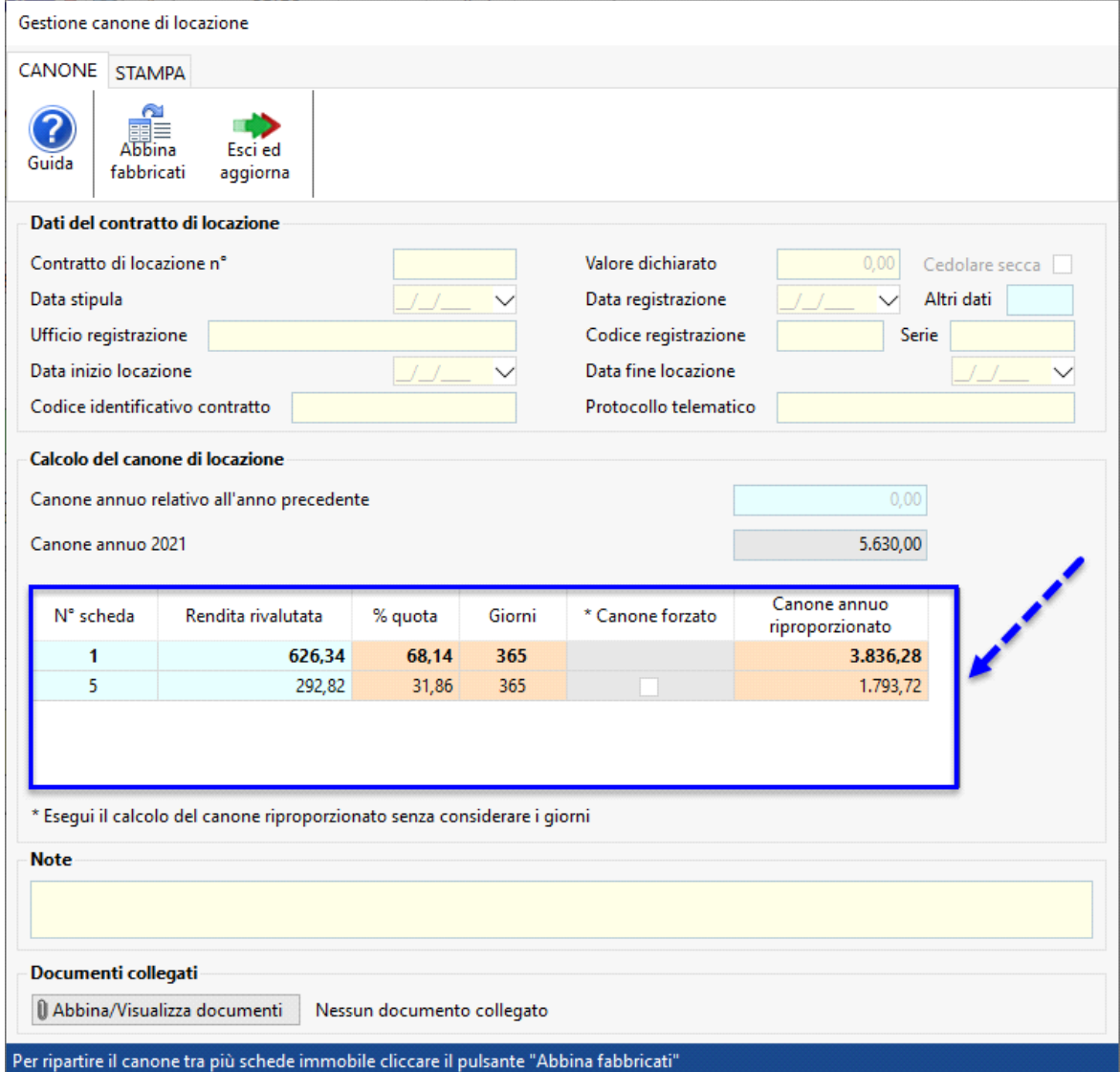

Per disabbinare i fabbricati, posizionarsi nella scheda del fabbricato figli, pulsante "Abbina fabbricati" e cliccare il pulsante Disabbina .

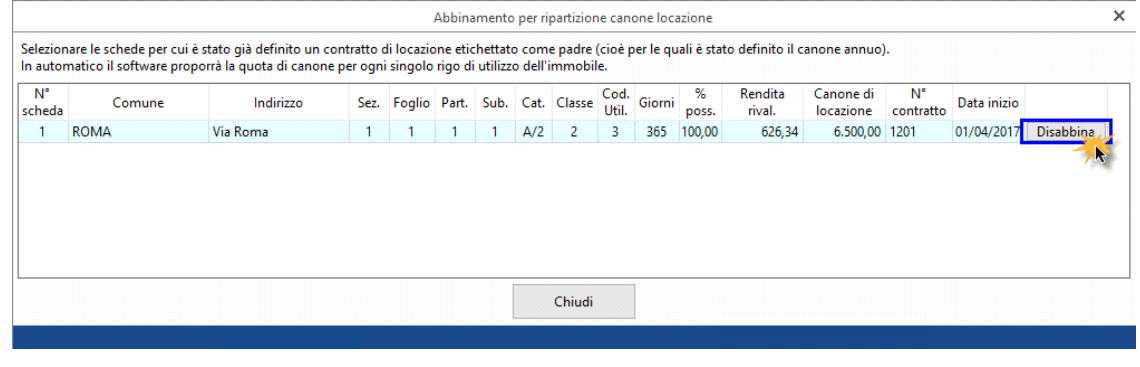

N° doc. 37684 - aggiornato il 25/03/2022 - Autore: GBsoftware S.p.A.

GBsoftware S.p.A. - Via B. Oriani, 153 00197 Roma - C.Fisc. e P.Iva 07946271009 - Tel. 06.97626336 - Fax 075.9460737 - [email protected]